**spaug PrintScreen** 

Post Office-Box 3738, Stanford, CA 94309-3738 Vol. XVI No. 10 - Newsletter of the Stanford / Palo Alto Users Group for PC A Non-Profit / Educational Organization - http://www.mediacity.com/~spaug

### Jim Dinkey - Notes From the Prez

The Wednesday, October 28 meeting will have Jan Altman as the featured speaker. She is a specialist in Excel so bring tons of questions for her. Plan to project foils or overheads if you want-complete-comprehension of your problem.

The next month, Wednesday, November 25 we will have:

John Lomax - Genealogical Consultant - Menlo Park LOS Church.

How to use the genealogical computer tools available.

We have tentatively scheduled for the January 27th meeting:

Suzanne Eaton - Marketing Communications Manager -Mylex Corporation

RAID systems for super-integrity of your data.

We STILL are working over the fact that we do not have yet a handle on how to get the Media City mail processors to work correctly. As a desperation move, we are investigating using the mail list processors of some other ISPs as there is no requirement that the list server be on the same ISP.

Plan on the SECOND and THIRD Tuesdays for the Internet and Win95/98 SIGs.

The response about Hank Skowinski's knowledge of the problems associated with PCs, means that I just might ask him back about mid next year for an update.

#### Meeting Agenda

- 7:30 Sig Reports Norm Wintemute - Win95 StG Jim Dinkey - Internet SIG
- 7:40 DOM (Disk Of the Month) Robert Mitchell - some changes -to-be announced.
- 7:50 Announcements
- 7:52 Guests introduction
- 7:55 Random Access (Crosstalk)
- 8:00 Break (10 minutes to resolve cross talk issues) Note-that issues resolved should be given · -te-ReR --NiGholas.
- 8:10 SPEAKER Jan Altman Tips .and tricks with Excel
- 9:2§ ·-RAFFLE
- 9:30 ADJOURN

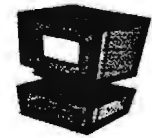

General Meeting @ Elks Lodge - Wed. Oct. 28th @ 7:30 PM 4249 El Camino Real - Palo Alto (directions on page 5 )

## Future Meetings

November 25 John Lomax - Genealogy master and docent at the Menlo Park LOS Genealogy annex will show you how to use the various tools that are available and how to make a full book. He will discuss the various resources and CD sets that are available both at the Center and by mail order.

## SIG News.

Internet - 2nd Tuesday of the month at 7pm: 1 O November 1998.

Meetings are held at Jim Dinkey's home; 3380 Cork Oak Way, Palo Alto. Tel: (650) 493-9307.

dinkey@ix.netcom.com

Win95/98 - 4th Tuesday of the month at 7 pm: 27 October 1998.

Meetings are held at Jim Dinkey's home. All are welcome. Bring a friend - or several.

## Planning meeting Minutes

The Planning Meeting of October 7, 1998 met at the home of Jim Dinkey.

Present were Jim Dinkey, John Sleeman, Bob Mitchell, Walt Varner, Stan Hutchings, and Ron Nicholas.

Our treasurer, Walt Varner reports a balance of \$3018 not including last month's DOM sales.

It was suggested we try new approaches to obtain software for our "door prizes". Perhaps approaching the SW (software) manufacturers for self demonstrating kits of their software would be possible; and SW donations to follow. Many SW makers want large audiences to justify their demonstrator/speaker. Suggestions from the membership are encouraged.

The member skill list, who would volunteer to help other club members, appears to need

updating. If anyone has acquired new skill in a new operating system, program, or such, please send the information to John Sleeman, our newsletter editor.

The old SPAUG computer is disassembled.and parts that are useable are available to resurrect other relics.

Our Co-webmaster, Stan Hutchings, continues to be disappointed with the e-mail list server. A free replacement is being sought but is difficult. The SPAUG website now lists the e-mail addresses of Spaug members. Now you canemail your club members. The concept of latest webpage updates be shown was thought to be a nice feature. The co-webmaster will investigate.

Respectfully submitted, Ron Nicholas (ron1 nick@juno.com)

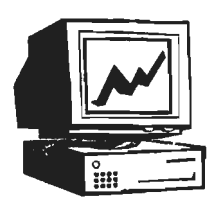

## A Special Thank You

We should like to express our gratitude to the Elks Lodge for the use of their room. Apart from the excellent accommodation, it provides us with a reliable meeting place, without the worry about last minute changes in schedule that we had in the past.

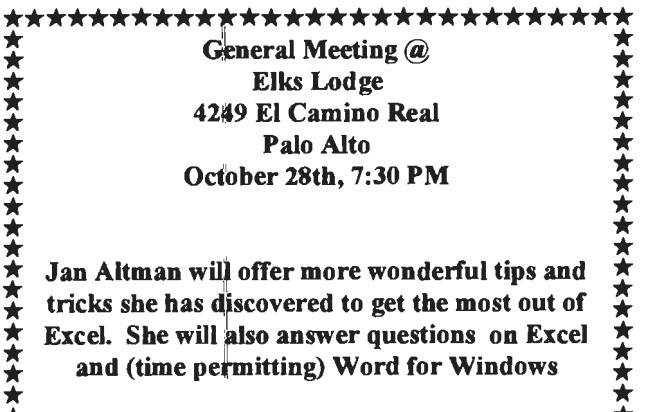

\* \* \*\*\*\*\*\*\*\*\*\* \* \* <sup>t</sup> \*\*\*\*\*\*\*\*\*\*\*\*\*\*\*\*\*\*

### DOM 9810 - By Robert Mitchell

The following applications will be on the October DOM 9810. It is a two disk set.

#### For Windows 95/98/NT

CTIC.EXE 78KB - A computer version of a Tic Tac Toe Game.

CROSSP.EXE 470KB - CROSSWORD POWER v8.00 Use your vocabulary words and clues to create crossword puzzles and kriss- kross activities. Quickly create a variety of activities from each vocabulary word list.

PRTSCN.EXE 927KB -This program will allow the user of Windows 95/98/NT to print almost anything that is on the screen. This works using the "Prt Scm" button like in the good old DOS days before Windows came out and took this button out of service. This program can be used to restore its use... something Microsoft should have integrated within Windows in the first place. - Shareware ---

TTFEXT.EXE 338KB - This utility adds more properties to allow the user to display information about fonts that is not included on their system.

REGCIN41.Exe 773KB - RegClean analyzes Windows Registry keys stored in a common location in the Windows Registry. It finds keys that contain erroneous values, and after recording those entries in the Undo.Reg file, it removes them from the Windows Registry.

Suggestions for improvements are welcome. Send an e-mail to Robert Mitchell at: rfmitch702@aol. com

## **Webmaster Wanderings**

by Kendric Smith

Is Your Phone Line 56K Ready? Test it with Line Test.

3Com Line Test http://www.3com.com/56k/need4\_56k/linetest.html

LineTest has only TWO REQUIREMENTS:

1. Any manufacturer's V.34 modem, installed and

connected to a phone line

2. Any terminal application (such as Windows95 HyperTerminal, RapidComm, Quicklink II, or MacComCenter)

How to Use LineTest

1. Close your Internet connection, then open a "terminal window" in your communications software. For detailed instructions, consult your software's documentation.

2. Dial this number from your computer: 1-847- 262-6000.

Most communications programs offer the ability to dial from a "phone book." Alternately, you may send the following command to your modem:

ATDT1-847-262-6000

3. You'll be connected to the LineTest system, and asked if your system supports graphics. Press the 'Enter' key to proceed.

4. You'll then be prompted for your first name. Type in: line Press the 'Enter' key. Next, you'll be prompted for your last name. Type in: test Press the 'Enter' key again.

The LineTest system will perform a series of diagnostics on your connection, and will inform you of its conclusion. This may take a minute or so.

If you see: "This connection supports 56K\* technology!" Congratulations -- you're in good company!

#### Tech Alert!

At this point, if you press the 'Enter' key, you'll see the first of two screens of line statistics. Press the 'Enter' key again for the second screen. When you're done, type in the letter g, then press the 'Enter' key to disconnect.

If you're not interested in this information, type in the letter g, then press the 'Enter' key to disconnect.

## Questions and Answers

#### *Contacts*

Jim Dinkey dinkey@ix.netcom.com President (650) 493-9307 Herb Hamerslough hhamer@msn.com Vice President (650) 323-9618 Walter Varner walt2222@aol.com Accountant (408) 739-3488 Ron Nicholas ron1 nick@iuno.com Secretary (650) 965-2648 Beverly Altman bevaltman@aol.com Membership (\$35 annual dues) Director at Large (650) 329-8252 Kendric Smith kendric@aol.com WebMaster (650) 493-7210 Stan Hutchings stan.hutchings@LMCO.com Co-Web Master Robert Mitchell rfmitch702@aol.com DOM Arlan Kertz Legal (650) 368-9346 akertz@iseiler.com John C Sleeman s leemanj@earthlink.net Newsletter (650) 326-5603

General Meeting Sept 30th, 7:30PM at Elks Lodge, 4249 El Camino Palo Alto

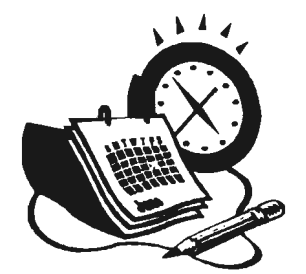

The SPAUG Web Page

available at

http://www.mediacity.com/-spaug

sponsored by

**Media City** 500 Logue Ave Mtn View, CA 94043 (650) 321-6800

PPP/T1 /Frame Relay/ISDN

#### Listserver

#### spaug-list@mediacity.com

Any member on the spaug-list can send messages to all other members on the list automatically by sending e-mail to this address. This list is intended for announcements of interest to all SPAUG $\%$  members. Please avoid excessive or trivial announcements, since they tend to annoy some members, especially those paying for connect time. Additions or corrections can be sent to:

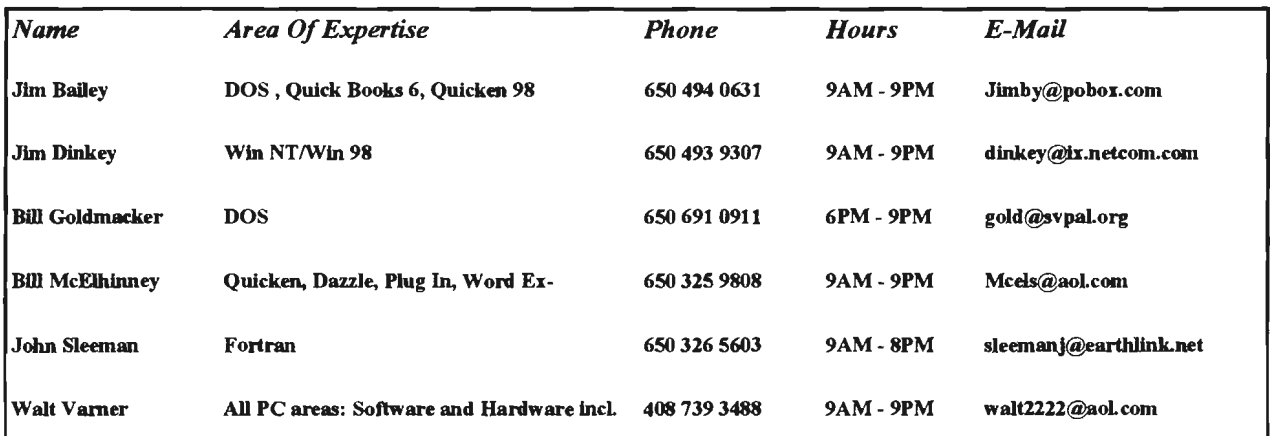

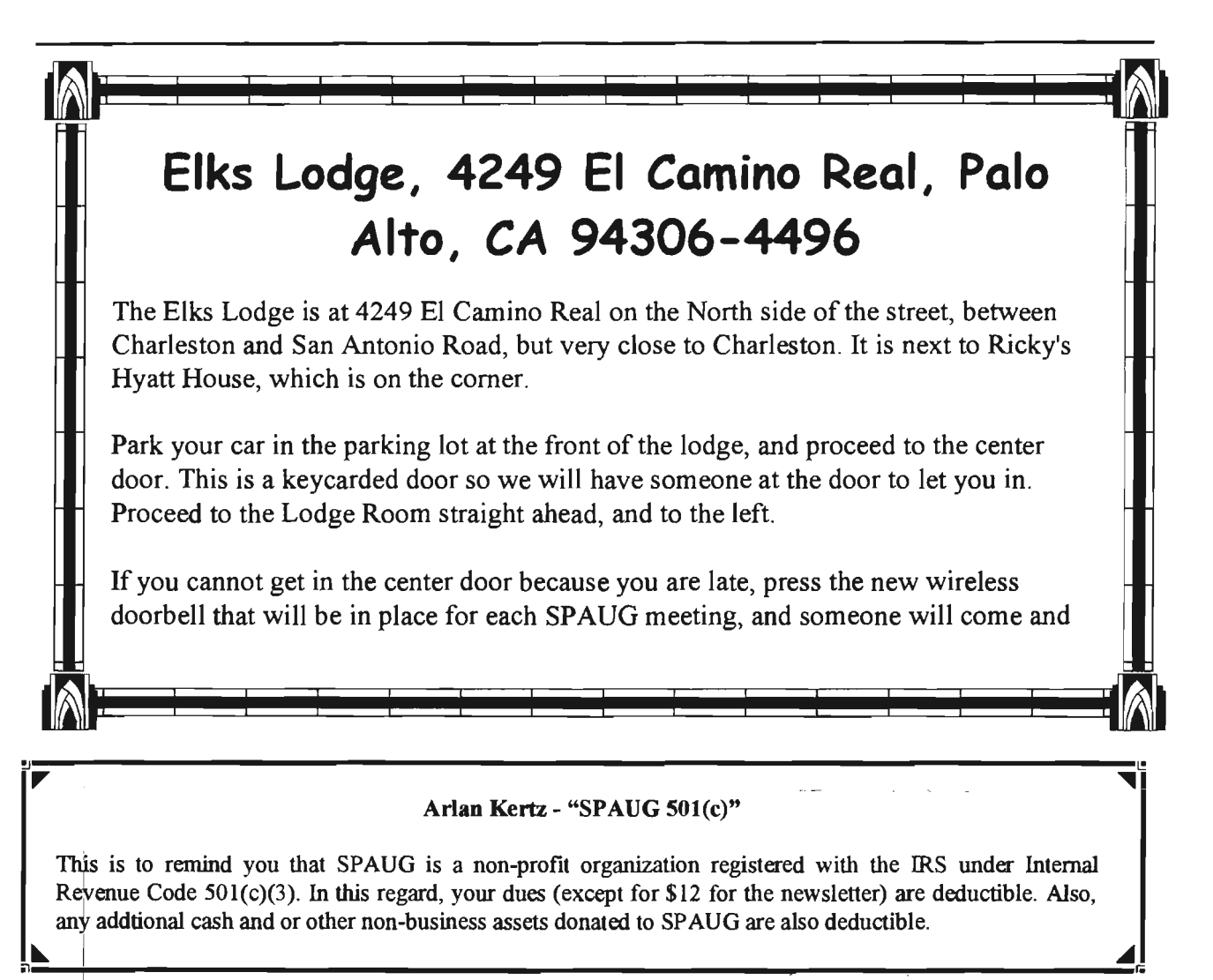

#### Membership Application in the Stanford / Palo Alto Users Group for PC \$35 annual dues payable to SPAUG

Name: Address: City: State: Zip: Home: Work: Fax:: .<br>E-Mail: New Member: Renewal: Special Interest Group:

The above information is for SPAUG use only.

Mail to: The Stanford / Palo Alto Users Group, PO Box 3738, Stanford, CA 94309-3738

#### *(Continuedfrom page 3)*

If you see: "Your line does not support 56K technology." Type in the letter g, then press the 'Enter' key to disconnect.

Since line conditions can change from call to call, we recommend that you make several calls to Line Test to ensure an accurate diagnosis. If you have multiple phone lines available for use, we recommend that you try calling from each line.

If you see: "56K is not currently possible on this connection, or is likely to be highly impaired." Type in the letter g, then press the 'Enter' key to disconnect.

The most likely reason for this response is more than one analog-to-digital conversion in the connection to your provider. If multiple calls indicate that your line won't support 56K technology, keep in mind that telephone network configurations can change, so your chances of making high-speed connections may improve over time.

If you see: "Cannot determine 56K capability, test must run in V.34 mode." Type in the letter g, then press the 'Enter' key to disconnect.

You may get this response if you have excessive "noise" or static on your phone line. Since line conditions can change from call to call, we recommend you try again at another time.

#### Important Note

We've taken great care to ensure that LineTest reports accurate results. However, due to the complexity of the diagnostics LineTest performs, we can't guarantee 100% accuracy. We'll improve and enhance LineTest as your feedback rolls in.

• Capable of receiving at up to 56 Kbps and sending at up to 31.2 Kbps. Due to FCC regulations, receiving speeds limited to 53 Kbps. Actual speeds may vary. Requires compatible phone line and server equipment. Complies with both the determined V.90 ITU 56K standard and x2 technology. Standard officially determined in February, 1998; ratification expected in September, 1998. See www.3com.com/56k for details.

## **Cookies**

## These Cookies Are Not For Eating!

#### By Bob Mitchell

The Absence of a "no" does not mean yes! How many times did you deliver that line to your kids? Their rationale was of course, "We were afraid if we asked, you would say no". This, only to point out that the old bromide, "there is nothing new under the sun" still applies. Yes, I know, it's from the Bible. For purposes of this article, I give you the marketing sites on the Internet.

Normally when you access a site for information, entertainment or just plain curiosity, you review the material say goodbye and the affair is over. Not exactly. The lady has left her calling card ... sort of. She has actually left her "cookie" so to speak. Now before you start thinking I am suggesting you are into nudie cutie sites, the "lady" to which I refer is any marketing site. Whew!

So what is this "cookie"? A "cookie" is a file with information the web site that you have accessed places in your hard drive, (without your approval I might add). It allows administrators from that web site to determine if you have previously accessed their web site and what you have viewed and/or purchased. Invasion of privacy? Perhaps. Legal? Probably so. How do they get away with it? After all they are only saving the data that came about as a result of your mouse clicks or keyboard entries that you have made within their web site. This tells them your likes and dislikes which can help them direct you to areas that would be most appealing to your wants and needs. Perhaps reasonable if you don't mind a label being placed on your forehead for all the clerks to view when you walk into your local supermarket .

The idea of others entering information onto your hard drive is of course nothing new. America On Line for example updates your graphics files all the time. The difference is they tell you about it when they do it, and they do it to update your graphics. It is done to

improve the look of your screen when you access improve the look of your screen when you access **Alphabetize "Favorite Places"** 

Is their any value to a "cookie" for a user? Maybe. If your kids use your PC to access the Internet you can spy on them. You can go to the "cookie" file and review what sites they have accessed. It also As all AOL users know, whenever they add an and review what sites they have accessed. It also here string URL to their "Favorite Places" list, the means they can go to the same "cookie" file to interesting URL to their "Favorite Places" list, the same "cookie" file to interesting URL to their "Favorite Places" in review what you have accessed. Do you have any addition does not neatly fall into place in<br>archiam with that? How would you like to apand an alphabetical order. As the list grows longer it problem with that? How would you like to spend an alphabetical order. As the list grows longer it<br>hour viewing Mr. Clinton's "cookies"?, Butho way. becomes more difficult to locate the site you want. hour viewing Mr. Clinton's "cookies"? By the way, those "cookie" files can be located under Windows \cookie file folders. You will also find others under a windows\temporary internet file folder.

although I would suggest that you make a backup more.<br>cany befare deing as Marely go to the files that Favorite Places is a file folder. Each new addition copy before doing so. Merely go to the files that Favorite Places is a file folder. Each new addition<br>contain "escakies" and delate them, lethers any Files a new file. You could drag the files to different contain "cookies" and delete them. Is there any is a new file. You could drag the files to different<br>danger in doing so?, Most likely not although it may positions within the Favorite Places file folder or danger in doing so? Most likely not although it may positions within the Favorite Places file folder<br>slow down your accessing the site the next time establish a new file folder and drag all of your slow down your accessing the site the next time establish a new file folder and drag all of your<br>stablished a new file folder one by one starting you use it. After all they must have time to choices to the new file folder one by one starting<br>establish another "sookie" in your hard drive in the with the "A"s taking each one in order until all files establish another "cookie" in your hard drive in the with the "A staking each one in order until all files<br>holief vau are accossing their site far the first time. I have been moved to the new file folder. Voila! belief you are accessing their site for the first time.

Can I prevent them from slipping me a "cookie" in this over again as you add new sites. the first place? You can be alerted through the use<br>of 3rd party software designed for this purpose. Instead, you might create 26 new file folders giving<br>Prior to the download of a "seekie", you can "just each one a letter Prior to the download of a "cookie" you can "just each one a letter of the alphabet. You may also<br>say no". Will that mean Lwill be denied access to wish to label one folder "Numbers" for those sites say no". Will that mean I will be denied access to wish to label one folder "Numbers" for those sites<br>that site. Probably not. They still want your. It hat are titled with a number. Drag each file from that site. Probably not. They still want your that are titled with a number. Drag each file from<br>business even if you refuse to accept their intrusion, your "favorite places" file folder to the appropriate business even if you refuse to accept their intrusion into your privacy.

So where can I get this software that will alert me to the fact that a cookie is about to be placed on my hard drive and will allow me to "just say no" or offer permission for it to take place on a selective basis? There is an excellent site on the Internet with the name, Cookie Central. Their URL is www. cookiecentral.com. From this web page you have a number of hot links that will offer you much more additional information. One hot link will take you to a list of "cookie" software products that will do everything you want to do as it relates to the detection of cookies, how to get rid of them and how to refuse them. On the other hand, if you like "cookies", the kind without chocolate chips or creamy centers, iQnore all of the above.

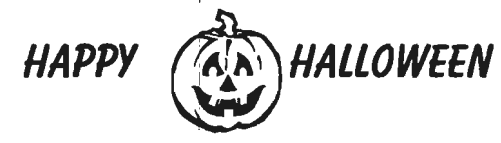

# By Bob Mitchell

## Yes Virginia, There is a way to put your

To date AOL has done nothing to correct the problem. Well take heart. With just a little manipulating of file folders you can establish Can I remove these "cookie" files? Yes you can, everything in order and keep it that way forever

Your files are in order. The problem is you must do

place it in the appropriate folder. When you view "Favorite Places" you will find them all in alphabetical order by the first letter of the site name.

Now, step by step:

1. Click the Favorite Places icon at the top of your screen.

2. Click the Add Folder button in the Favorite Places window. (In AOL 4.0 click New, then New Folder).

3. Type in the name (alphabetical letter) you wish for that new file folder and then press OK.

4. Repeat these steps until you have the desired new file folders.

5. Drag your files from the Favorite Places file folder to the appropriate new folder.

Another idea! Instead of alphabetizing by file folder, label your file folders by subject category

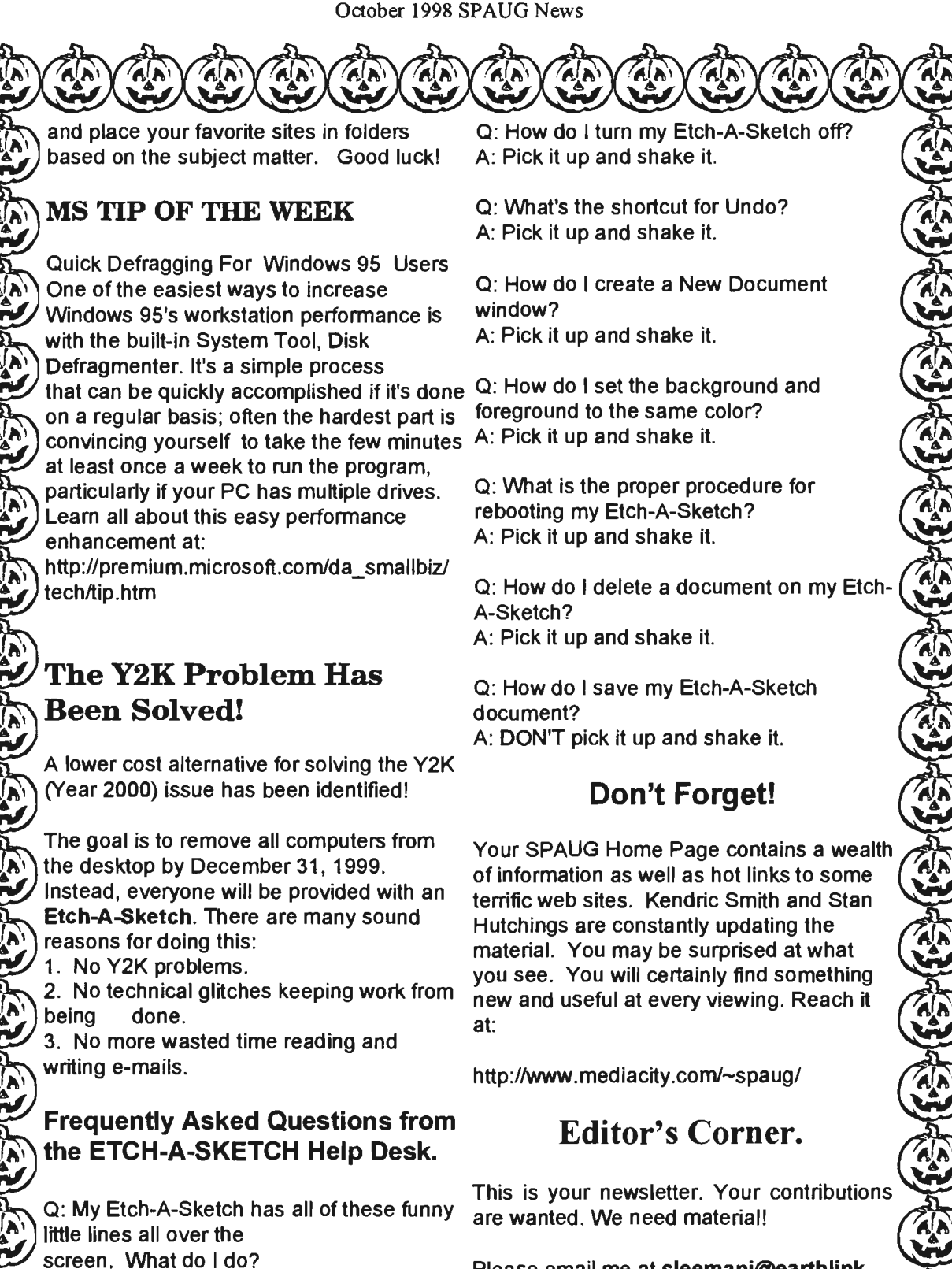

Please email me at sleemanj@earthlink. net with your articles, notes, tips, and opinions.

A: Pick it up and shake it.